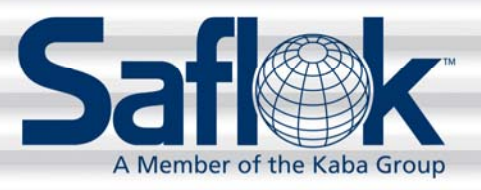

## Lock Programmer-Interrogator/ Emergency Lock Power Supply (LPI/ELPS)

## Lock Battery Override Instructions

# *For DeskLinc™*

All information contained herein, including but not limited to product pricing and other intellectual property, is confidential and intended for the sole use of the addressee(s) so named. Any misuse of this confidential information contained herein may result in legal action by Computerized Security Systems dba SAFLOK and its parent company.

## Introduction

When connected to the handheld unit, the Lock Programmer-Interrogator/Emergency Lock Power Supply (LPI/ELPS) is used to program locks, interrogate locks, and open locks that have dead internal batteries. This device is used more frequently for lock programming and interrogation.

The emergency power battery pack is not required for lock programming and interrogation and is only necessary when unlocking a lock with a dead battery. The battery pack is therefore removable when not required, as it is connected with Velcro. It is also the same as a lock battery pack, which may be substituted.

**Note:** A lock with a dead battery will not flash any lights after a keycard is used. If a lock displays flashing lights after a keycard is used, please consult your lock or system manual to troubleshoot other conditions.

#### **LPI/ELPS Device for Magstripe and Smart Card Locks**

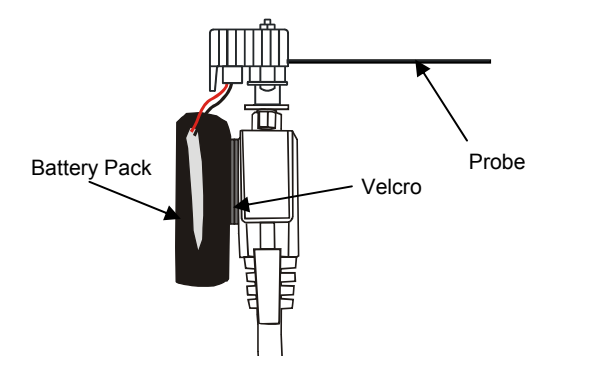

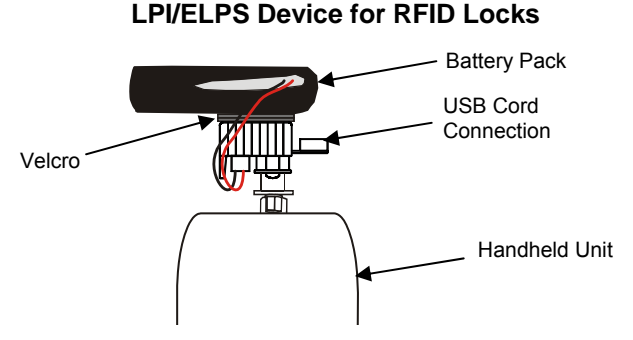

### Required Equipment

#### **For Magstripe/Smartcard Locks:**

- Kit 72410-B
	- o LPI/ELPS device (p/n 72410)
	- o SAFLOK battery pack (p/n A28110)
	- o Male DB25 parallel cable (p/n 754380)
	- o Velco (p/n A27760-Black)
- DeskLinc™ handheld module (p/n 701510-X)
- SAFLOK SL2500 ASIC or MT series locks (software version 81305 or higher)

#### **For RFID Locks:**

- Kit 72400-B
	- o LPI/ELPS device (p/n 72400)
	- o Mini USB Cable (p/n 71490)
	- o SAFLOK battery pack (p/n A28110)
	- o Velco (p/n A27760-Black)
- DeskLinc™ handheld module (p/n 701510-X)
- SAFLOK SL2500 ASIC or MT series locks (software version 81305 or higher)

5. Press **1**, then press **ENTER**.

### Overriding Dead Lock Batteries with the LPI/ELPS

1. At the DeskLinc Sign On screen, type your 3-10 character At the DeskLinc Sign On screen, type your 3-10 character password password\_\_\_\_\_\_\_<br>password (if needed) and press **ENTER**.

2. At the initial screen, press **ENTER** three times to move the cursor to the transaction menu item.

3. Press **7** or use the **DOWN ARROW** (▼) key to move the cursor to "7. PROGRAM LOCKS." Press **ENTER**.

4. Press **2** or use the **DOWN ARROW** (▼) key to move the cursor to "2. Use ELPS to UNLOCK." Press **ENTER**.

Checkout in 1 days Make 1 keys –max 99 1.NEW ROOM KEY 2.DUPL ROOM KEY 3.NEW SUITE KEY 4.DUPL SUITE KEY More Options

Room #\_\_\_\_\_\_\_\_

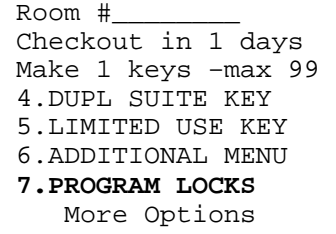

S010: SELECT OPTION 0.Not programming 1.Completely Program **2.Use ELPS to Unlock**  or ESC to EXIT

Select Master Key: 1)1 Enter  $1-1$ , 0=more  $0$ 

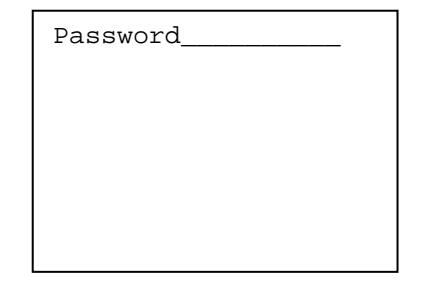

## Overriding Dead Lock Batteries with the LPI/ELPS (continued)

- 6. Connect the LPI/ELPS to the top of the handheld, be sure that the battery pack is connected, and then press **ENTER** to continue.
- M254: Disconnect Terminal Cables and Connect LPI Probe \*\* PRESS ANY KEY \*\*

1.Program Lock 2.Update Lock Clock 3.Connect to Station 4.Lock Vers/LED Diag **6.Open With ELPS Key** 

7. Press **6** or use the **DOWN ARROW** (▼) key to move the cursor **Press 6 or use the DOWN ARROW** (**v**) key to move the cursor  $\begin{bmatrix} 0.003 : PROGRAM MEMU 1 \end{bmatrix}$  to "6. Open With ELPS Key." Then press **ENTER**.

- 8. At the M252 screen, connect the probe to the DeskLinc At the M252 screen, connect the prope to the DeskLind and M252: Press Any Key<br>handheld, plug in the battery, and then press **ENTER.** And THEN Indone LDT.
- $\bullet$  For magstripe and smart locks, insert the LPI/ELPS device into the lock's card reader slot.
- For RFID locks, plug in the probe's USB cable to the port on the lock.
- 9. The M251 screen will display until lock programming is complete.

10. As soon as the M236 screen appears, turn the lock's handle to As soon as the M230 screen appears, turn the lock's handle to  $M236:ELPS$  is powered open the door with the LPI/ELPS inserted.

and THEN Insert LPI Probe into Lock!<br>(Press esc to Abort)

M251: Please Wait

Programming the Lock

and the lock is open Please turn handle Press Any Key

## Overriding Dead Lock Batteries with the LPI/ELPS (continued)

11. After the door has been opened, remove the LPI/ELPS, then press **ESC**.

- 12. Press **ANY KEY** if you want to open more locks. You will then return to Step 8 for programming another lock.
- 13. When you are done opening the lock, press **3** or use the **1** S003: PROGRAM MENU 1 **DOWN ARROW** (▼) key to move the cursor to "3. CONNECT TO STATION" from the Screen 003 Program Menu 1. The 253 screen will appear.
- 14. Unplug the battery and disconnect the LPI/ELPS Probe from the handheld device.
- 15. Replace the handheld device into its base and reconnect the RS232 Cable. Connect the printer cable if a printer is used.
- 16. Press **ANY KEY**. The M237 screen indicates that the handheld device is re-establishing communications with its encoder.  $M_{237}: PLEASE MAIT$

• If you are using your main DeskLinc computer terminal and it is connected to an encoder, the M237 screen will display very quickly. You can proceed to Step 17.

• If you are using your spare DeskLinc computer terminal and it is not connected to an encoder, press **ESC** at the M237 screen If you press **ESC** at the M237 screen, the terminal will skip communications. You can then proceed to Step 17.

1.Program Lock 2.Update Lock Clock **3.Connect to Station**  4.Lock Vers/LED Diag 6.Open With ELPS Key

M253: Disconnect LPI Probe and Reconnect Terminal Cables \*\* PRESS ANY KEY \*\*

Terminal is Signing Onto Station \*\*\* ESC to Abort \*\*\*

M243: REMOVE PROBE Press Any Key to Program More Locks or ESC to Stop

## Overriding Dead Lock Batteries with the LPI/ELPS (continued)

- 17. At S004 screen, press **1** or use the **DOWN ARROW** (▼) key to move the cursor to "1. Exit Transaction," then press ENTER. The handheld device will return to the Password screen.
- S004: PROGRAM MENU 2 **1.Exit Transaction** 2.Collect Lock Data 3.Program More Locks 4.Make Program Keys
- 18. At this point the ELPS feature has been disabled and the handheld device should be returned to its base.

**Important:** The battery pack will be drained of its power if it stays connected to the handheld. Please remove the battery pack from the LPI/ELPS when it is not in use.

**Questions?** Call Customer Service at 800.999.6213 and select option 3.

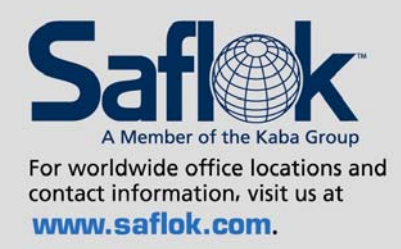

**USA**-Canada Phone: 877.272.3565

Europe · Middle East · Africa Phone: 33.1.30.13.04.04

Asia Phone: 86.10.5861.3561

Manufactured under one or more of the following patents: U.S.: 4.177.657: 4.411.144: 4.534.194: 4.890.870: 5.198.643: 5,477,041; 5,820,177; 5,986,564; 7,051,561; D494,841; D501,131 D512,899; D519,021; D531,629; D533,009; D533,047; D533,762; D533,763; D535,629 CANADA: 1,252,854; 1,298,902 U.K. 2,010,375

Other U.S. and foreign patents pending

SAFLOK reserves the right to modify the characteristics and features of all products in this publication. @2008 SAFLOK, all rights reserved.